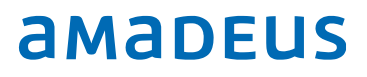

# Amadeus Hotels

Get started and make more money with hotels!

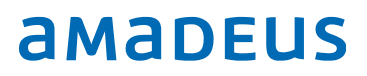

With **Amadeus Hotels** bookings hotels is very easy. You can search and compare different offers from hotel chains, representation companies and the key hotel aggregators, all from one place. Here are some tips to help you get started!

### Step 1 – Search for a hotel

Start by filling out your client's check-in and check-out dates, the number of rooms needed and the number of occupants, including children. Once this is done, you will be able to choose between searching for the best hotel for your client by city, airport, IATA code, address, point of reference or hotel code.

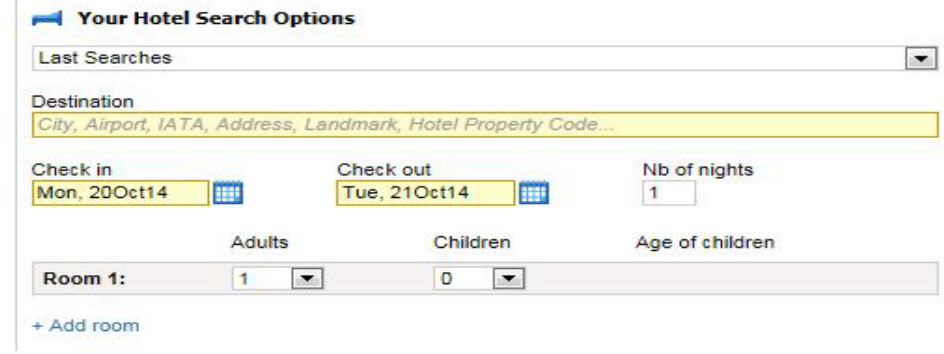

#### Refine your search

The intelligent search engine incorporates different search parameters like hotel preferences, rates, price range and geographical preference that will help you refine your search.

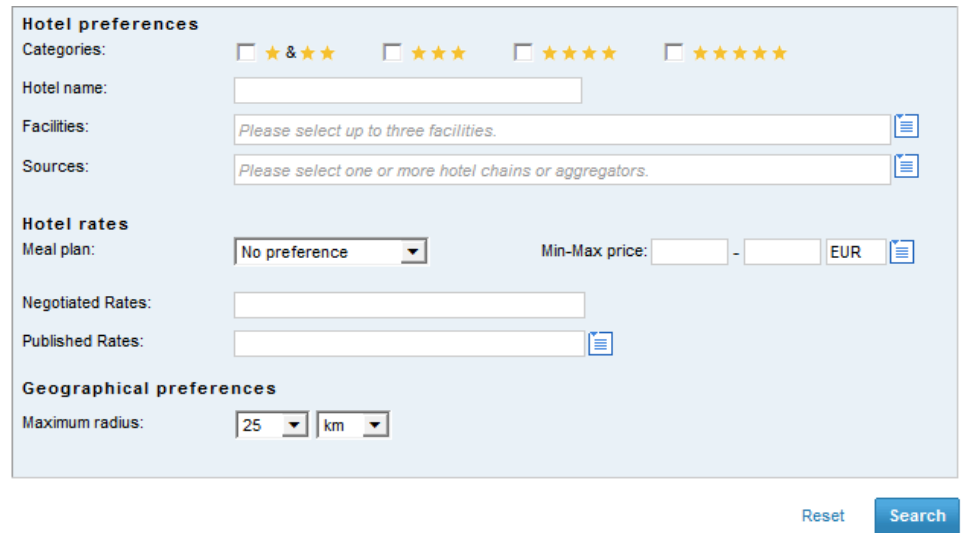

# Step 2 – Choose and book a hotel

### Filters for you to find exactly what your client needs

To make sure that you get the best results for you to fulfill your client's needs, you can filter the hotel search results by hotel category, distance, facilities, city, hotel chain, hotel name, ratings and even by price per night.

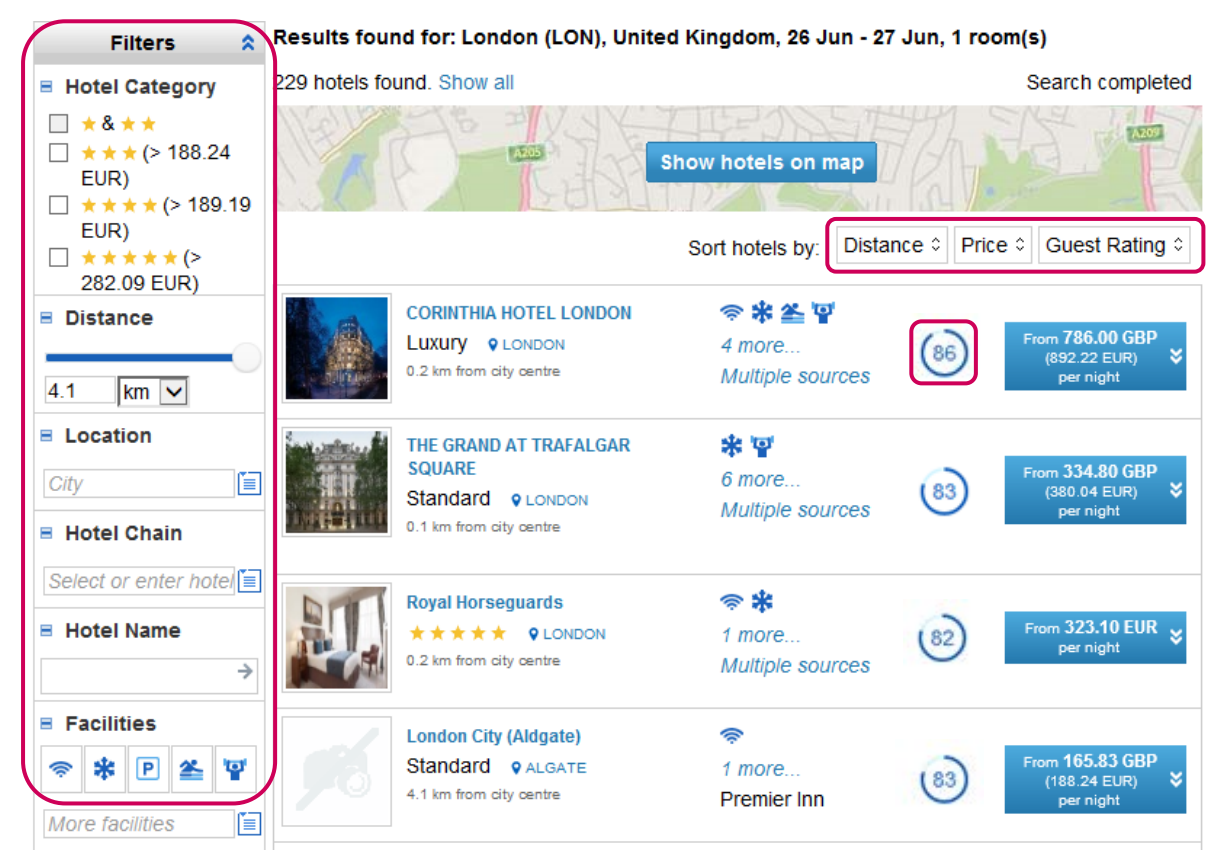

### Display details, rates and conditions

So you don't waste time confirming the details from different providers, Amadeus Hotels shows everything on the same screen. Clicking on a hotel price will display all the possible rates, forms of payment and rooms available for the selected hotel in each provider. Among those forms of payment you will find guarantee and pre-payment, although this last one is linked to a credit line or to the conditions you have agreed with the provider.

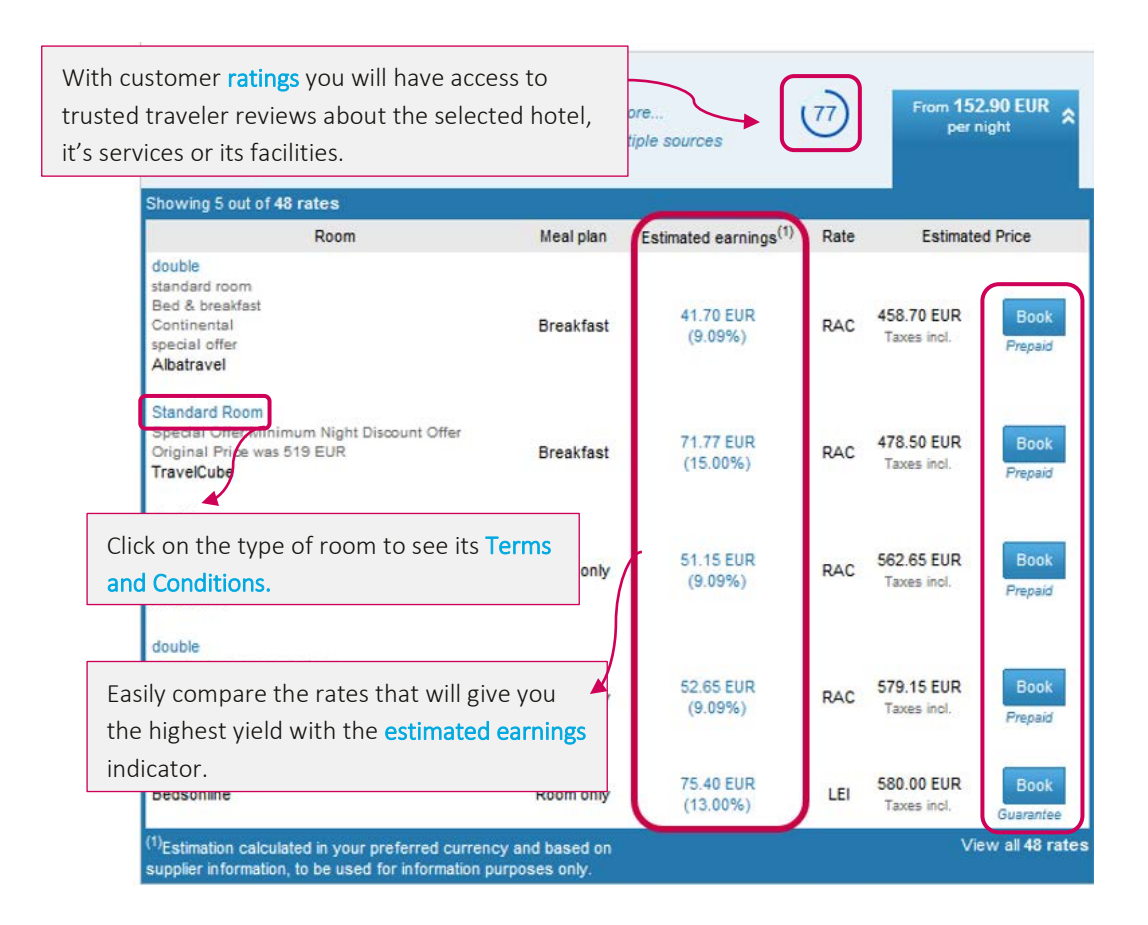

### Compare hotels and share the information with your customer

So that making decisions is easier, you can compare different hotels or different rates for the same hotel from different providers by clicking on the button "Compare these hotels".

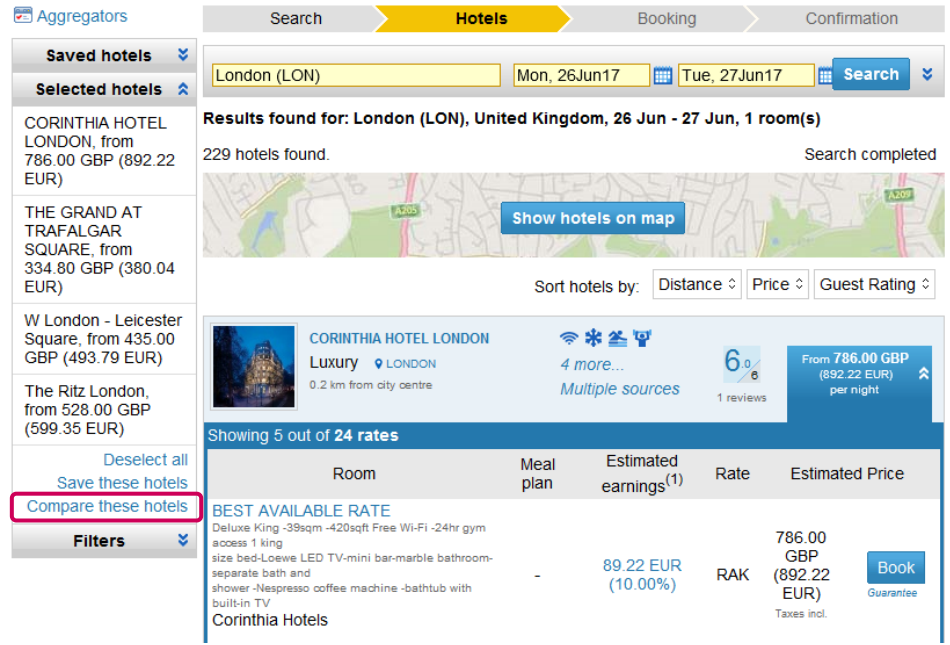

This will take you to a list that you will be able to print or send to your customer by email. It's totally customizable since you will be able to choose and modify the information shared.

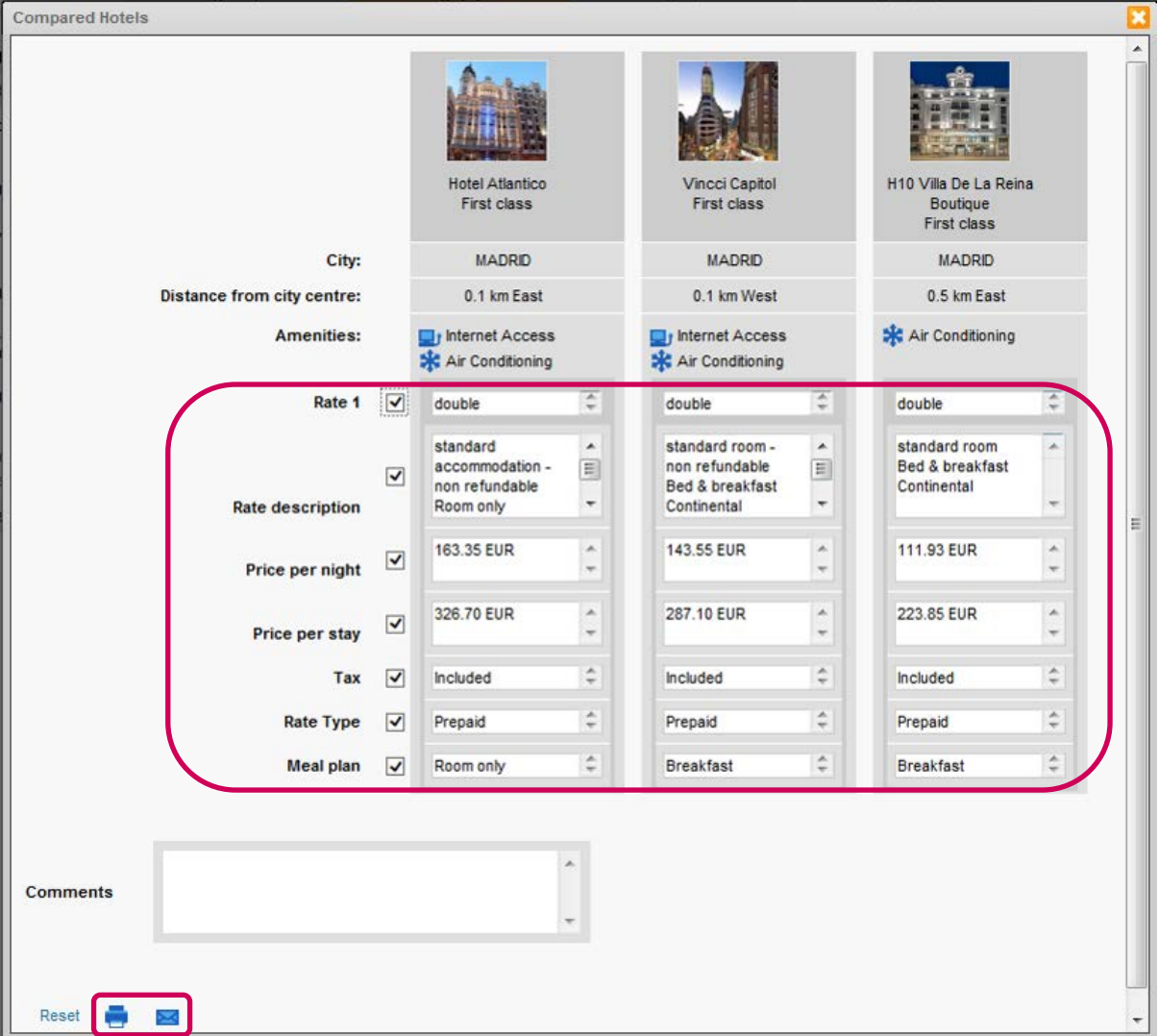

#### Book from the map

Once you have chosen the perfect combination, you will be able to book the hotel by clicking on the button "Book". If you prefer, you can work from a map. For it, you will have to click on "Show hotels on map" in the search results screen.

Clicking on the price that appears on the map will take you to the rate information and hotel description. In this window you will have various options like "View rates", that will show with full details the available rates for the chosen hotel.

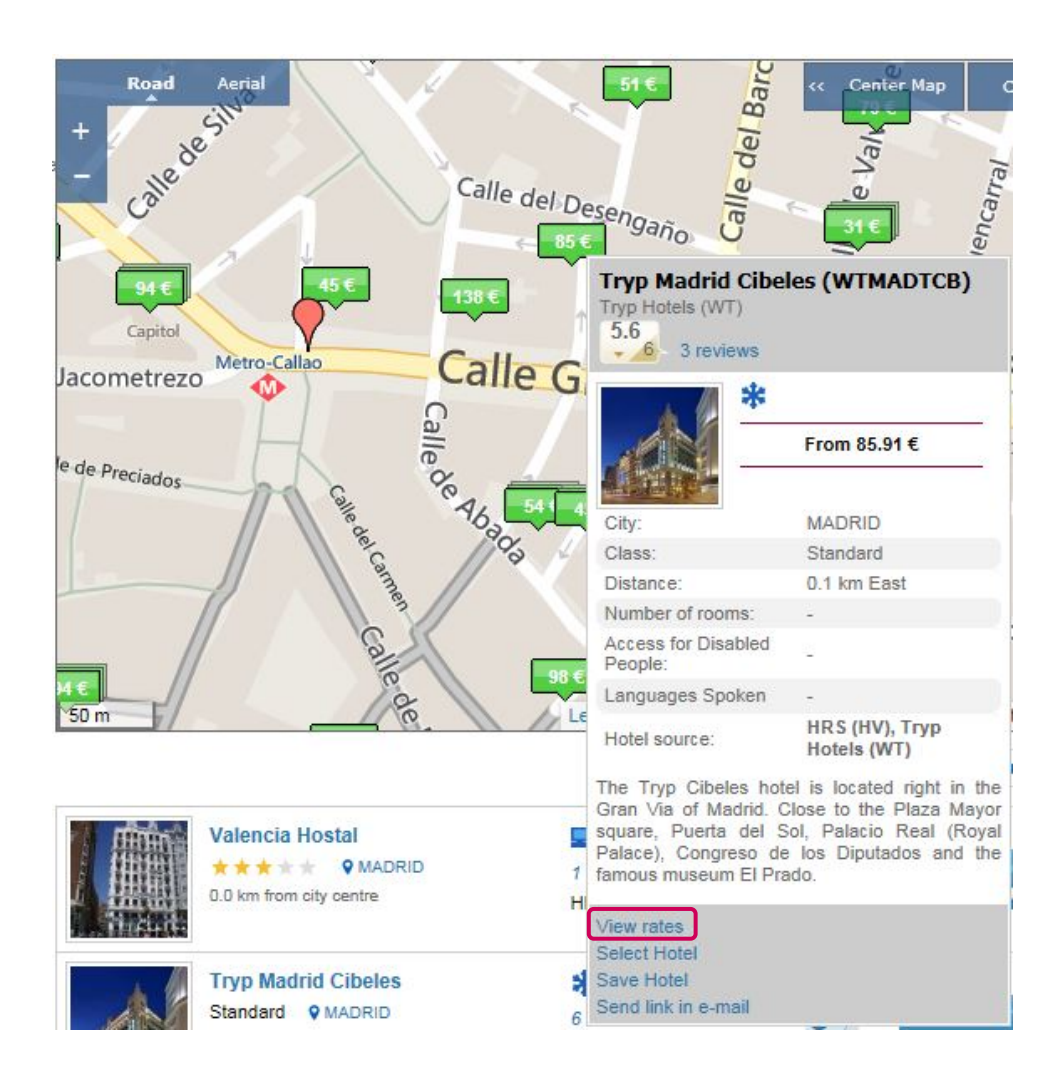

### Fill out traveler and payment information

After clicking on the "Book" button, you will be taken to the "Booking" page, where you will be able to fill in the traveller and payment information. The traveller information can be automatically populated from the PNR, as well as the method of payment from the agreement you have with the aggregator.

In this page you will be able to see once again the hotel details, the rate and its commission, you will be able to add or modify your mark-up, you will see your estimated earnings, you will be able to choose the form of payment and confirm the rate's conditions. You will also be able to include other services that you might need for your customer like flights, car rentals, etc. All of this without changing booking platform!

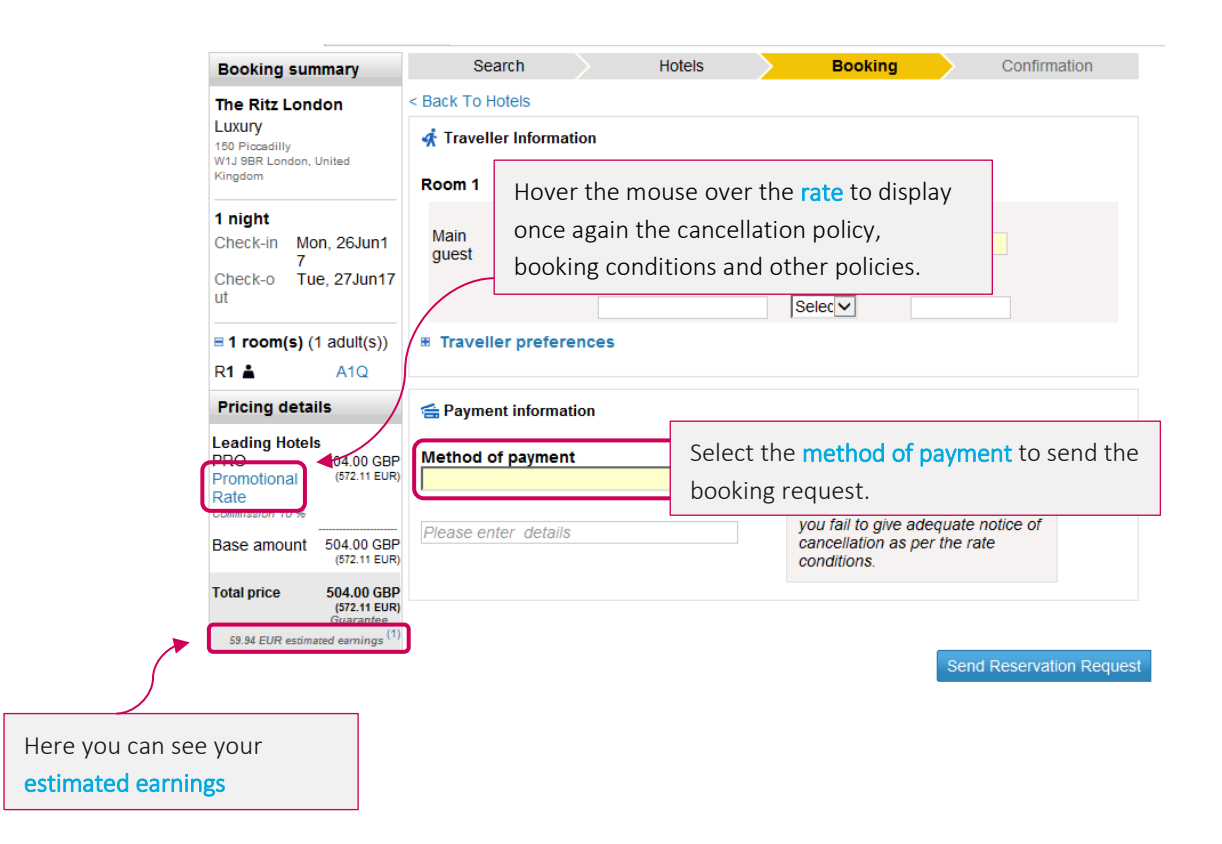

### Agency Fee (only for Amadeus Value Hotels)

The agency fee is the percentage that is defined by you when you contract with us and which allows you to control your **margins:** 

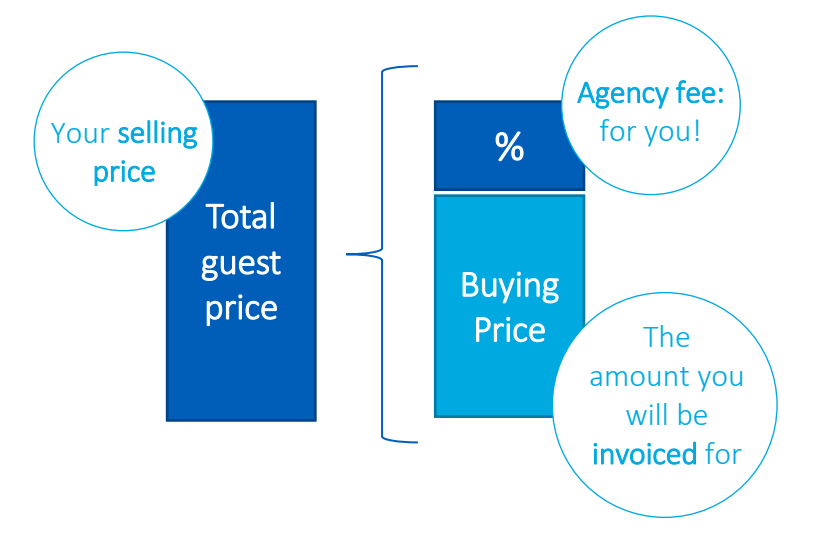

In the booking payment page, you will see your fee next to the "Agency fee" label. It is automatically set up from your default percentage of agency fee (set up when you contract with us).

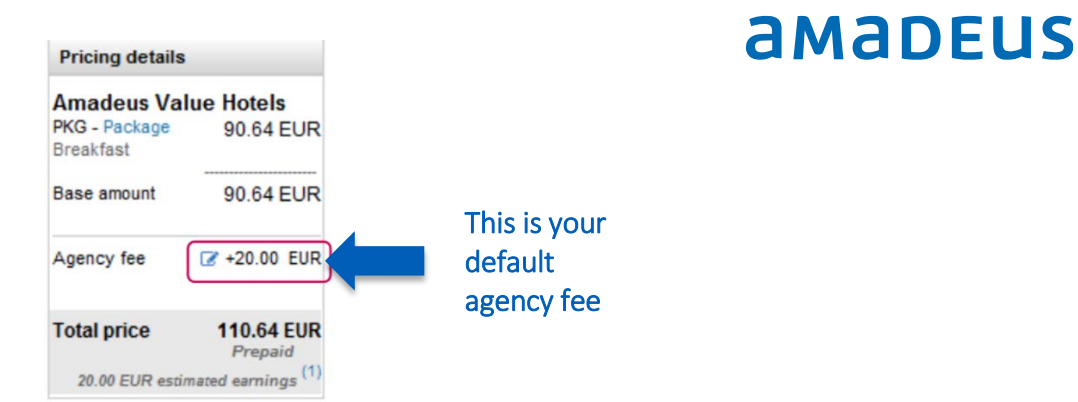

If you wish to modify your agency fee, you just need to click on the small blue icon, insert the new amount and then click on "Apply agency fee".

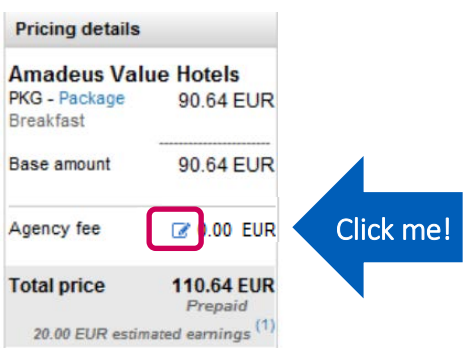

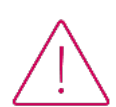

If you change it, it does not add to what you previously had. You need to insert the total value you want.

# Step 3 – Complete the reservation (check the PNR)

#### Manage all your bookings from one place

Being able to control and manage your bookings is critical, which is why we offer an easy way for you to access your **booking list**. There you can search among them, get a list, print them or cancel them.

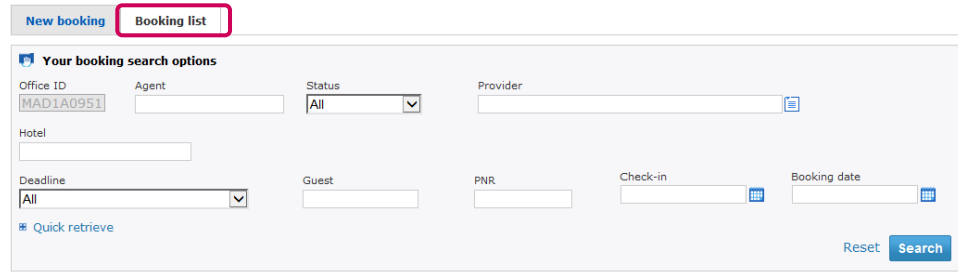

The list can be sorted by booking status, maximum cancellation date, booking date or agent ID.

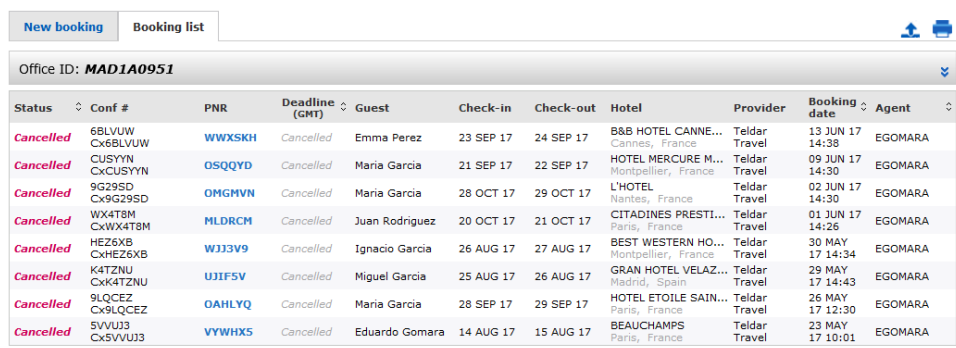

In the booking details you will have access to: the booking status, it's reference and the actions available, the name of the hotel and its contact details, details about the stay and customer information, information about price and payment, descriptions of the room and the rate, and the terms and conditions of it.

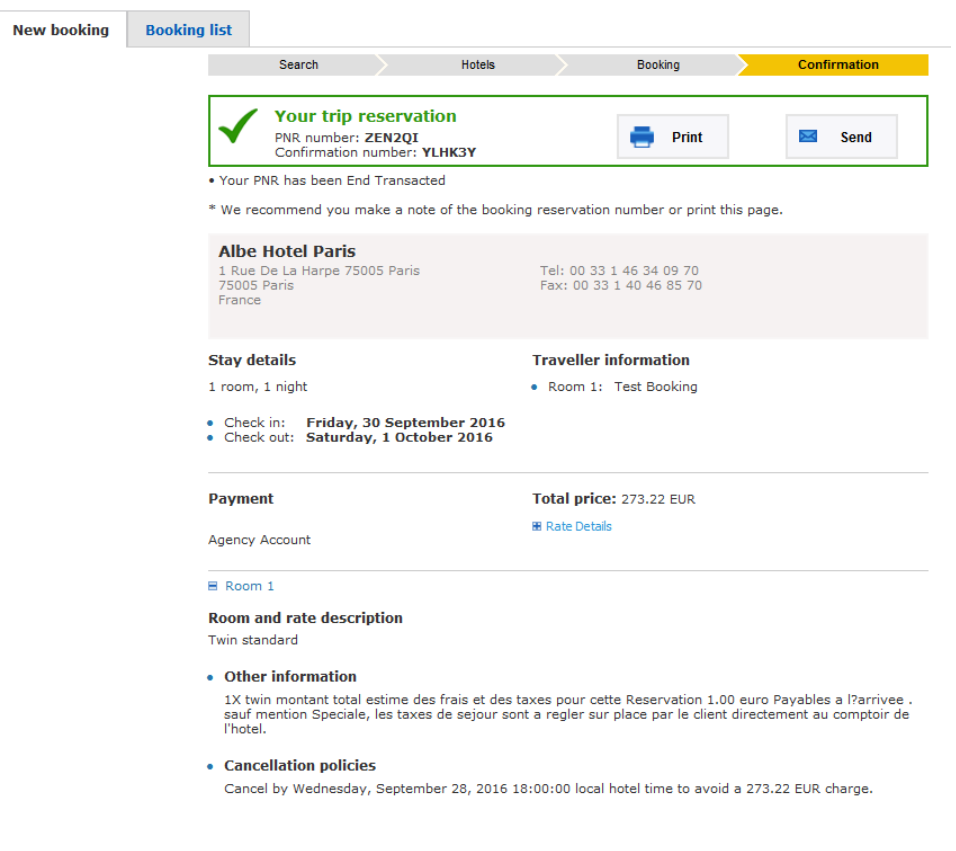